# **PREDMIOTOWE ZASADY OCENIANIA Z INFORMATYKI**

#### **WYMAGANIA EDUKACYJNE Rok szkolny 2023/2024**

#### **Klasa IV A G. Szczodrowska I. Sposoby sprawdzania osiągnięć edukacyjnych ucznia**

#### **1. Ocenie podlega:**

- umiejętność wyboru odpowiedniego oprogramowania i metody rozwiązania zadania,
- pomysłowość,
- umiejętności praktyczne uczniów,
- samodzielność wykonania ćwiczenia,
- umiejętność współpracy, nawiązywania komunikacji, tworzenie właściwej atmosfery oraz komunikacji z pomocą technologii komputerowej,
- wykonanie wszystkich poleceń zgodnie z treścią zadania,
- znajomość pojęć i metod związanych z danym zagadnieniem,
- prawidłowy sposób planowania,
- świadomość wykonywania zadania,
- uzasadnienie wybranej metody pracy,
- efekt końcowy z uwzględnieniem planu, realizacji i rozwiązania problemu,
- umiejętność korzystania z platformy edukacyjnej, publikowanie prac i właściwe korzystanie z publikacji,
- przestrzeganie norm etycznych dotyczących poszanowania cudzej pracy i własności.

#### 2. **Oceny bieżące uczeń może uzyskać poprzez:**

- ćwiczenia i zadania wykonywane podczas lekcji;
- odpowiedzi na pytania, poprawność stosowania słownictwa informatycznego;
- ćwiczenia i zadania umieszczone na platformie;
- współpracę w zadaniach zespołowych;
- udział w projekcie grupowym;
- przygotowanie do zajęć, prace domowe;
- przestrzeganie zasad bezpiecznej i higienicznej pracy przy komputerze;
- wykonanie sprawdzianów praktycznych na komputerze,
- rozwiązanie sprawdzianów, testów, kartkówek teoretycznych;
- zaangażowanie w wykonanie zadania i realizację pomysłów;
- prezentacje własnych prac;
- prezentacje multimedialne;
- prace dodatkowe;
- systematyczność i samodzielność pracy,
- osiągnięcia w konkursach.
- 3. Praca na lekcji jest oceniana za pomocą ocen: 1,2,3,4,5,6. Oceny bieżące uzupełniane są znakiem  $\cdot$ +".
- 4. Ocenom z poszczególnych form aktywności ucznia przyporządkowane są następujące wagi:

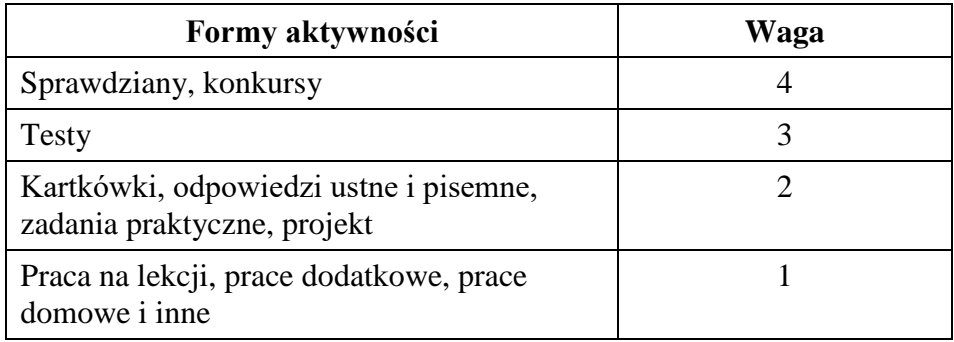

- 5. W pracach pisemnych ustala się procentowy przelicznik punktów na poszczególne oceny bieżące zgodnie ze statutem szkoły.
- 6. Uczeń ma prawo zgłosić jedno nieprzygotowanie w semestrze, które chroni ucznia przed wpisaniem uwagi negatywnej, odpowiedzią ustną oraz pisaniem niezapowiedzianej kartkówki. Jeśli uczeń przekroczy tę liczbę, za każde kolejne nieprzygotowanie, otrzymuje punkty ujemne i nie jest chroniony od odpowiedzi ustnej i niezapowiedzianej kartkówki.
- 7. Uczeń ma prawo do poprawy oceny niedostatecznej i niedostatecznej plus ze sprawdzianu, i sprawdzianu praktycznego przy komputerze. Chęć poprawy oceny ma obowiązek zgłosić na następnej lekcji, po otrzymaniu oceny. Uczeń do poprawy podchodzi tylko raz, w terminie wyznaczonym przez nauczyciela.
- 8. Waga oceny poprawianej nie ulega zmianie. Ocena poprawiana liczy się do średniej.
- 9. Oceny uzyskane z poprawy mają następujące wagi:

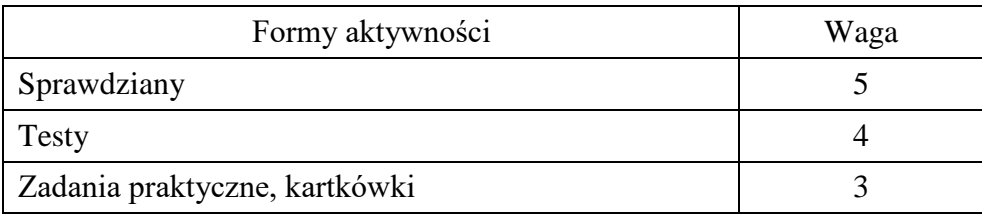

- 10. Sprawdziany (w tym praktyczne) testy są obowiązkowe. Jeśli uczeń był nieobecny pisze je w terminie wyznaczonym przez nauczyciela.
- 11. Zalecane jest wykonanie zadań praktycznych w razie nieobecności. Uczeń może wykonać zadanie w czasie lekcji albo przynieść pracę na najbliższą lekcję, na której jest obecny.
- 12. Jeżeli uczeń zachowuje się niewłaściwie podczas pracy przy komputerze (kopiuje prace, wykorzystuje cudze pomysły) uzyskana ocena zostaje obniżona o jeden stopień. Jeżeli uczeń nie reaguje na uwagi nauczyciela otrzymuje uwagę negatywną.
- 13. Ocena śródroczna i roczna jest wystawiana na podstawie ocen cząstkowych. Przy ustalaniu śródrocznej, przewidywanej rocznej i rocznej oceny klasyfikacyjnej z zajęć edukacyjnych nauczyciel oblicza średnią ważoną wszystkich ocen bieżących, także tych poprawionych i wystawia ocenę według następującego przelicznika:

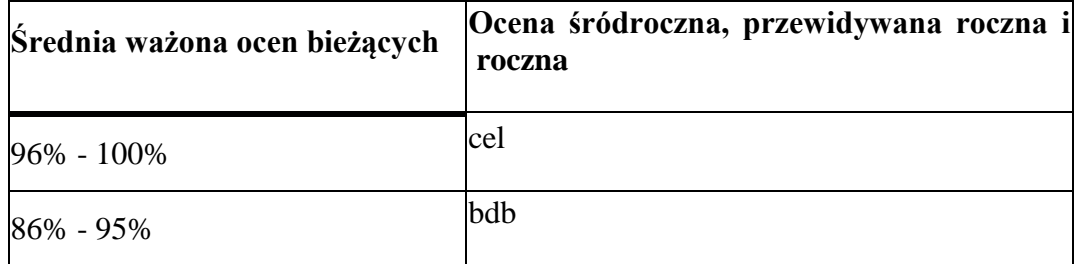

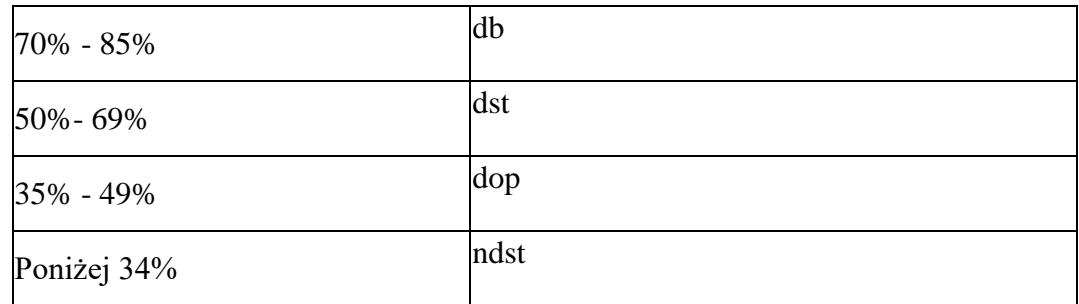

#### **10. Dostosowanie wymagań edukacyjnych**

- 1) Wymagania edukacyjne dostosowuje się do indywidualnych potrzeb psychofizycznych i edukacyjnych ucznia.
- 2) Uczniom ze specyficznymi trudnościami w uczeniu dostosowuje się wymagania poprzez: zmniejszenie ilości zadań lub wydłużanie czasu pracy, częste podchodzenie do ucznia, wyjaśnianie poleceń, właściwe usadowienie ucznia w klasie, stosowanie wzmocnień słownych, głośne czytanie poleceń, możliwość kontynuacji pracy w domu.

### 3) **Uczeń zdolny:**

- może rozwiązywać dodatkowe zadania, np. z platformy edukacyjnej w serwisie [https://studio.code.org,](https://studio.code.org/) otrzymuje specjalny kod, który umożliwia nauczycielowi obserwację jego postępów;
- może w systemie [https://scratch.mit.edu](https://scratch.mit.edu/) publikować swoje prace i udostępniać innym uczniom do testowania;
- wykonuje dodatkowe zadania zgodnie z zainteresowaniami i dzieli się nimi z uczniami,
- za zgodą nauczyciela może pomagać innym uczniom, jeżeli wykonał swoje zadanie i bardzo dobrze radzi sobie z rozwiązywaniem zadań.

## **II. Zdalne nauczanie**

- 1) Podstawowym narzędziem do pracy jest aplikacja Teams w ramach usługi Microsoft Office 365.
- 2) Uczeń ma obowiązek odczytywać informacje przekazywane przez nauczyciela za pośrednictwem e-dziennika Librus i aplikacji Microsoft Teams.
- 3) Udział w lekcji online oraz wykonywanie zleconych zadań jest obowiązkowe.
- 4) Uczeń obecny na zajęciach online wykonuje zadanie w czasie lekcji lub odsyła wyznaczonym terminie zgodnie ze wskazaniami nauczyciela.
- 5) Uczeń nieobecny na lekcji online wykonuje zadania do następnej lekcji.
- 6) Uczeń za niewykonanie zadania otrzymuje ocenę niedostateczną. Może również otrzymać wpis "bz" czyli "brak zadania". Wtedy wykonuje zadanie do następnej lekcji. Jeśli zadanie nie zostanie wykonane i przesłane, uczeń otrzymuje ocenę niedostateczną.
- 7) Nie wszystkie odsyłane prace muszą być oceniane na stopnie szkolne. Niektóre prace pełnią funkcję ćwiczeniową. Mogą być wskazówką stopnia opanowania bieżącego materiału przez ucznia i mogą być oceniane znakiem plus lub minus.
- 8) Uczeń przechowuje swoje prace do czasu powrotu do szkoły.

#### **W czasie zdalnej nauki ocenie podlegają:**

- 1) zadania umieszczone w zakładce *Zadania w* Microsoft Teams,
- 2) udostępnione dokumenty tekstowe, prezentacje, arkusze kalkulacyjne, wykonane w Microsoft Office 365,
- 3) wykonane prace, udostępnione poprzez [https://scratch.mit.edu/,](https://scratch.mit.edu/) [https://pl.khanacademy.org/,](https://pl.khanacademy.org/) https://epodreczniki.pl/ lub inną platformę edukacyjną,
- 4) testy online, gry i zadania sprawdzające wiedzę i umiejętności umieszczone w Microsoft Teams lub innej aplikacji wskazanej przez nauczyciela,
- 5) odpowiedzi ustne w czasie lekcji online w Microsoft Teams,
- 6) prace, zdjęcia przesłane poprzez pocztę elektroniczną na wskazany przez nauczyciela adres.

#### **III Warunki i tryb uzyskania wyższej niż przewidywana rocznej oceny klasyfikacyjnej**

- 1) Każdy uczeń, na pisemny wniosek rodzica, może ubiegać się o uzyskanie wyższej niż przewidywana rocznej oceny klasyfikacyjnej z zajęć edukacyjnych. Rodzic składa wniosek w sekretariacie szkoły w terminie do trzech dni roboczych, licząc od dnia zebrania z rodzicami, podczas którego rodzice otrzymują wykaz przewidywanych rocznych ocen klasyfikacyjnych.
- 2) Warunkiem koniecznym do pozytywnego rozpatrzenia wniosku o podwyższenie rocznej oceny klasyfikacyjnej z informatyki jest uzyskanie w ciągu roku co najmniej 50% ocen wyższych od oceny przewidywanej z zadań praktycznych i ze sprawdzianów praktycznych (pisemnych). O podwyższenie oceny nie może ubiegać się uczeń, który nie wykonał zadań praktycznych i sprawdzianów.
- 3) Uczeń pisze z tych zajęć pracę sprawdzającą wiadomości z całego roku szkolnego w terminie wyznaczonym przez nauczyciela. Z informatyki praca ta ma przede wszystkim

## **IV. Wymagania edukacyjne niezbędne do uzyskania poszczególnych śródrocznych i rocznych ocen klasyfikacyjnych w klasie IV**

#### **Osiągnięcia ucznia na ocenę dopuszczającą Wiadomości i umiejętności**

Opanował wiedzę niezbędną w toku dalszego kształcenia. Wykazuje niewielkie zainteresowanie przedmiotem. Pracuje z pomocą nauczyciela i wykonuje powierzone zadania. W niewielkim zakresie wykorzystuje posiadaną wiedzę do poszerzania własnych zainteresowań. Słownictwo informatyczne opanował w niewielkim zakresie.

Korzysta z pomocy nauczyciela, by wykazać się wiedzą. Korzysta z opcji programu w niewielkim zakresie. Nie zawsze przestrzega zasad bezpiecznej i higienicznej pracy z komputerem. Tempo pracy nie pozwala na wykonywanie większości zadań przewidzianych programem.

Posługuje się myszą i klawiaturą. Określa typ komputera (komputerów) w pracowni komputerowej. Z pomocą nauczyciela poprawnie loguje się do szkolnej sięci komputerowej i kończy pracę z komputerem. Uruchamia programy, korzystając z ikon na pulpicie. Potrafi poprawnie zakończyć pracę programu. Rozróżnia elementy okna programu. Pod kierunkiem nauczyciela wykonuje operacje w oknie programu. Z pomocą nauczyciela tworzy folder i nadaje mu określoną nazwę. Jest świadomy istnienia wirusów komputerowych. Z pomocą nauczyciela uruchamia niektóre strony.

Poprawnie posługuje się klawiaturą, pisze wolno, popełnia liczne błędy. Korzysta ze strony szybkikurs.pl z pomocą nauczyciela.

Zgodnie z instrukcją nauczyciela zapisuje i otwiera pliki.

Zwykle potrzebuje wsparcia w czasie tworzenia prostych kodów w wirtualnym środowisku programistycznym.

Korzysta z programu Paint i jego wszystkich narzędzi.

Samodzielnie wchodzi do edytora grafiki online AutoDraw. Korzysta z podstawowych narzędzi programu (rysowanie, zmiana koloru, wypełnienie kolorem). Rysuje prosty obrazek.

Otwiera edytor grafiki online Fotoramio. Wgrywa i otwiera obraz z dysku komputera. Z pomocą nauczyciela lub kolegi zmienia podstawowe parametry obrazu (jasność, kontrast, kolorystyka) , zapisuje przetworzony obraz, korzysta z narzędzi dostępnych na karcie Edytować**.**

Z pomocą nauczyciela tworzy grafikę w programie Scratch. Zmienia tło projektu i wygląd duszka zgodnie z opisem, tworzy proste rysunki za pomocą *Edytora obrazów*, zna podstawowe procedury graficzne i sprawdza ich działanie. W edytorze graficznym stosuje podstawowe narzędzia malarskie.

Z pomocą nauczyciela uruchamia środowisko Scratch (otwiera stronę internetową http://scratch.mit.edu) tworzy prostą animację według instrukcji, planuje rozwiązania algorytmiczne, tworzy proste motywy lub steruje obiektem na ekranie za pomocą ciągu poleceń, tworzy projekt z nagranymi dźwiękami. Planuje i rozpoczyna realizację własnego projektu.

Z pomoca nauczyciela loguje się na platforme e-learning [https://studio.code.org,](https://studio.code.org/) z trudem rozwiązuje zadania tam umieszczone, nie podejmuje żadnego wysiłku w celu podejmowania samodzielnego eksperymentowania.

Z pomocą nauczyciela potrafi zastosować aplikację Photon Coding lub Photon EDU. Programuje proste ruchy robota Photon.

W czasie pracy w grupie podpatruje rozwiązania kolegów i stara się naśladować ich działania oraz włączać się w pracę nad projektem.

Otwiera wskazane strony internetowe i korzysta z opcji wskazanych przez nauczyciela. Posługując się wyszukiwarką Google korzysta w podstawowym zakresie z przeglądarki internetowej i wyszukuje za jej pomocą zadane teksty i obrazy, odnajduje w sieci serwisy o określonym charakterze, znajduje w sieci informacje zadane przez nauczyciela, korzysta w podstawowym zakresie z serwisów edukacyjnych wskazanych w podręczniku.

Korzysta z edytora tekstowego. Pisze krótki tekst, zawierający wielkie i małe litery oraz polskie znaki diakrytyczne. Wyjaśnia pojęcia: *wiersz tekstu*, *kursor tekstowy*, zaznacza fragment tekstu, zmienia krój, rozmiar i kolor czcionki; usuwa znaki za pomocą klawisza Backspace. Wstawia obrazki i tabelę do dokumentu. Wypełnia tabelę tekstem.

Rozpoznaje i samodzielnie uruchamia arkusz kalkulacyjny. Wpisuje dane do komórek, rozróżnia kolumny i wiersze. Wykonuje proste obliczenia. Zna pojęcie adresu komórki. Z pomocą nauczyciela stosuje wybrane formuły, sortuje dane, graficznie przedstawia dane liczbowe (na wykresie)oraz je interpretuje. uruchamia program Excel

Z pomocą nauczyciela uruchamia program do tworzenia prezentacji, tworzy krótką (dwa slajdy) prezentację multimedialną, zawierającą tytuły, grafikę i krótki tekst. Korzysta z gotowych projektów, wstawia slajd i dobiera układ slajdu.

### **Osiągnięcia ucznia na ocenę dostateczną Wiadomości i umiejętności**

Opanował podstawową wiedzę przewidzianą przez program. Wykazuje niewielkie zainteresowanie przedmiotem. Pracuje z niewielką pomocą nauczyciela. W niewielkim zakresie wykorzystuje posiadaną wiedzę do poszerzania własnych zainteresowań. Wypowiedzi ucznia nie wyczerpują całości tematu. Czyta tekst ze zrozumieniem z niewielką pomocą nauczyciela. Słownictwem informatycznym posługuje się nie zawsze poprawnie, popełnia nieliczne błędy. Korzysta z opcji programu w zakresie umożliwiającym wykonanie podstawowych operacji. W wykonanej pracy nie widać inwencji twórczej. Przestrzega zasad bezpiecznej i higienicznej pracy z komputerem. Sprawnie i z niewielką pomocą nauczyciela wykonuje zadania. Tempo pracy umożliwia wykonywanie podstawowych zadań przewidzianych programem.

Rozróżnia elementy zestawu komputerowego. Podaje ich przeznaczenie. Potrafi samodzielnie i poprawnie zalogować się do szkolnej sieci komputerowej i wylogować się. Uruchamia programy z wykazu programów w menu Start, nazywa elementy okna programu. Według wskazówek nauczyciela wykonuje operacje w oknie programu. Potrafi omówić ogólne niebezpieczeństwa związane z zarażeniem wirusem komputerowym. Samodzielnie tworzy i nazywa foldery. Z pomocą nauczyciela zapisuje wyniki pracy odpowiednim folderze. Uruchamia wybrane strony.

Dobrze posługuje się klawiaturą, popełnia nieliczne błędy. Korzysta ze strony szybkikurs.pl. Stara się tworzyć, zapisywać i otwierać pliki w różnych aplikacjach.

Wykonuje proste rysunki w edytorze grafiki Paint z dopracowaniem szczegółów obrazu, kopiuje i wkleja do edytora tekstowego.

Zna większość narzędzi programu edytora grafiki online AutoDraw i potrafi z nich korzystać.

Samodzielnie zmienia podstawowe parametry obrazu (jasność, kontrast, kolorystyka), zapisuje przetworzony obraz w edytorze grafiki online Fotoramio. Potrafi zmieniać dostępny zestaw narzędzi przez przełączanie zakładek programu (Edytować, Efekty, Tekstury, Ramki, Teksty i Cliparty).

Niekiedy potrzebuje pomocy nauczyciela w zakresie doboru odpowiedniego narzędzia dla uzyskania pożądanego celu.

Zwykle potrzebuje wsparcia w czasie tworzenia prostych kodów w wirtualnym środowisku programistycznym. Planuje kolejność czynności prowadzących do powstania programu.

Według instrukcji opracowuje proste projekty graficzne w Scratch z wykorzystaniem poznanych poleceń. Zmienia tło projektu i wygląd duszka zgodnie z opisem. Tworzy rysunki składające się z figur geometrycznych (prostokątów, wielokątów, elips, okręgów). Pod kierunkiem nauczyciela wprowadza napisy w obszarze rysunku. Wykonuje operacje na fragmencie rysunku: zaznacza, wycina, kopiuje i wkleja go w inne miejsce na tym samym rysunku.

Otwiera stronę internetową http://scratch.mit.edu, według instrukcji nauczyciela tworzy proste motywy, animacje, steruje obiektem na ekranie. Tworzy proste sekwencje poleceń. Stosuje bloki z grup *Ruch i Wygląd***.** Wykorzystuje gotowe dźwięki. Nagrywa i poprawia dźwięki. Uruchamia rozszerzenie *Pióro***.** Rysuje koła z wykorzystaniem bloków *Przyłóż pisak* oraz *Podnieś pisak*. Realizuje pomysł na grę.

Potrafi zastosować aplikacjię Photon Coding lub Photon EDU. Programuje proste ruchy robota Photon.

Loguje się na platformę e-learning [https://studio.code.org,](https://studio.code.org/) z niewielką pomocą nauczyciela rozwiązuje zadania tam umieszczone i podejmuje wysiłek w celu eksperymentowania. Planuje proste czynności zmierzające do stworzenia algorytmu. Śledzi działanie programu, korzystając z opcji "rozpocznij pracę krokową".

Doprowadza pracę do końca, popełnia błędy. Intuicyjnie stosuje rozwiązania projektowe. Uczestniczy w grupowym rozwiązaniu zadania. Podejmuje decyzje w zakresie swoich zadań i uprawnień.

Zwykle radzi sobie z nawigacją po wskazanych stronach internetowych. Dokonuje właściwego doboru słów kluczowych podczas wyszukiwania informacji w sieci kopiuje fragmenty tekstu i pliki graficzne ze stron internetowych. Samodzielnie wyszukuje interesujące go informacje z zadanej dziedziny, znajduje w serwisie edukacyjnym materiały o zadanej tematyce.

Poprawnie posługuje się edytorem tekstu. Wyjaśnia, do czego służy edytor tekstu, porusza się po tekście za pomocą kursora myszy. Wyjaśnia pojęcia: *strona dokumentu tekstowego*, *margines*. Wpisuje tekst zgodnie z podstawowymi zasadami edycji. Wybiera czcionkę odpowiednią do wykonywanego zadania na podstawie podglądu w menu. Stosuje kolumnowy układ tekstu i poziomy układ strony. Formatuje wprowadzony tekst, rozplanowuje układ tekstu i grafiki na stronie. Stosuje metodę przeciągania w celu przenoszenia fragmentów tekstu lub ilustracji w dokumencie. Usuwa znaki za pomocą klawisza Backspace i Delete. Wyrównuje akapity do lewej, do prawej, do środka, zmienia krój, rozmiar i kolor czcionki. Pod kierunkiem nauczyciela wstawia do tekstu rysunki ClipArt i obiekty WordArt, listy numerowane i punktowane. Pod kierunkiem nauczyciela wstawia do tekstu prostą tabelę i wypełnia ją treścią. Kopiuje i wkleja tekst. Wstawia ilustracje do dokumentu w edytorze tekstu za pomocą poleceń z karty Wstawianie. Rozmieszcza proste obrazki za pomocą opcji Kopiuj i Wklej. Ustawia rozmiary obrazu (szerokość, wysokość). Umieszcza obrazki w tabeli, wybiera dla obrazków układ ramki. Przygotowuje dokument do wydruku, organizując tekst i obrazki na stronie. Pracuje poprawnie w dwóch oknach.

Według instrukcji nauczyciela wykonuje proste obliczenia w arkuszu kalkulacyjnym, Odczytuje adres komórki arkusza. Wpisuje tekst i liczby do arkusza, formatuje dane, zaznacza je, edytuje. Tworzy pod kierunkiem nauczyciela prosty wykres słupkowy i kołowy i opisuje. Konstruuje tabele z danymi. Tworzy proste rysunki, wzory liter i cyfr na siatce kwadratowej.

Zgodnie z instrukcją nauczyciela tworzy krótką prezentację multimedialną, zawierającą tytuły, grafikę i krótki tekst. Samodzielnie korzysta z gotowych projektów, wstawia slajdy i dobiera układ slajdu. Pracuje w dwóch oknach. Stosuje animację.

#### **Osiągnięcia ucznia na ocenę dobrą Wiadomości i umiejętności**

Spełnia kryteria oceny dostatecznej. Korzysta z opcji programu w zakresie przewidzianym programem. Pracuje zwykle samodzielnie. Podczas wykonywania zadań wykazuje staranność. Przestrzega zasad bezpiecznej i higienicznej pracy z komputerem. Tempo pracy umożliwia wykonywanie zadań przewidzianych programem.

Swobodnie porusza się w systemie folderów na dysku. Samodzielnie zapisuje wyniki pracy w odpowiednim folderze. Rozpoznaje ikony programów. Omawia ogólne przeznaczenie elementów zestawu komputerowego. Wymienia elementy zestawu komputerowego i nośniki pamięci masowej. Wie, na czym polega uruchomienie komputera i programu komputerowego. Omawia przeznaczenie elementów okna programu komputerowego. Wykonuje operacje na oknie programu. Pod kierunkiem nauczyciela pracuje z dwoma jednocześnie uruchomionymi oknami programów. Samodzielnie wykonuje operacje w oknie programu. Wymienia sposoby ochrony przed wirusami komputerowymi, stosuje niektóre z nich. Zna zasady netykiety i stosuje je w praktyce.

Obsługuje edytor graficzny. Tworzy rysunki składające się z figur geometrycznych (prostokątów, wielokątów, elips, okręgów). Wypełnia kolorem obszary zamknięte. Stosuje kolory niestandardowe. Wprowadza napisy w obszarze rysunku.

Ustala parametry czcionki takie, jak: krój, rozmiar, kolor, pochylenie, pogrubienie, podkreślenie. Zgodnie z instrukcją nauczyciela wykonuje operacje na fragmencie rysunku: zaznacza, wycina, kopiuje i wkleja go w inne miejsce na tym samym rysunku.

Świadomie korzysta z narzędzia inteligentnego rysowania grafiki online AutoDraw.

W programie Fotoramio zmienia rozmiar obrazu, samodzielnie dobiera i stosuje narzędzia dla uzyskania pożądanego celu.

Zgodnie z instrukcją programuje wizualnie proste historyjki w wirtualnym środowisku programistycznym. Poprawnie posługuje się wirtualnym środowiskiem programistycznym.

Samodzielnie korzysta ze strony internetowej [http://scratch.mit.edu,](http://scratch.mit.edu/) samodzielnie opracowuje proste projekty. Potrafi zdefiniować procedury, tworzyć proste motywy, steruje obiektem na ekranie za pomocą ciągu poleceń. Rozwiązuje zadania z wykorzystaniem konstrukcji powtarzaj (…) razy. Wczytuje tło sceny, dobiera duszki oraz tła sceny, wykonuje prostą animację duszka. Korzysta z bloku zapytaj (…) i czekaj z grupy *Czujniki* do komunikacji z użytkownikiem. Rysuje pawie oczka, korzystając z opisu w podręczniku. Tworzy skrypty z wykorzystaniem bloków rozszerzenia *Tekst na Mowę***.** Śledzi działanie programu, łączy dźwięk i grafikę w jedną aplikacie.

Samodzielnie wprowadza poprawki do projektu. Odczytuje opublikowane prace.

Korzysta z platformy e-learning https://studio.code.org oraz aplikacji Photon Coding lub Photon EDU. Programuje, stosując roboty Photon oraz rozwiązuje kolejne zadania zgodnie z instrukcją. Czasami popełnia błędy, ale potrafi samodzielnie odnaleźć rozwiązanie. Zdarza się, że wspiera się podpowiedziami innych uczniów. Doprowadza pracę do końca i czerpie radość z wykonanego zadania. Podejmuje próbę rozwiązania problemu. Poprawnie nawiązuje współpracę w grupie i wie, że może komunikować się za pomocą technologii komputerowej. Porozumiewa się z innymi osobami, podejmuje decyzje w zakresie swoich zadań i uprawnień. Poprawnie nawiguje po wskazanych stronach internetowych. Stosuje cudzysłowy podczas wyszukiwania informacji w sieci. Stosuje inteligentne kopiowanie, pozbywając się formatów pochodzących ze stron źródłowych. Sprawnie wyszukuje zadane informacje w sieci, potrafi korzystać z różnorodnych źródeł i porównywać je, samodzielnie korzysta z materiałów zawartych w serwisach edukacyjnych.

Tworzy prosty dokument tekstowy. Wyjaśnia pojęcia: *akapit*, *wcięcie*, *parametry czcionki*. Prawidłowo stosuje spacje przy znakach interpunkcyjnych. Porusza się po tekście za pomocą kursora myszy i klawiszy sterujących kursorem. Zna pojęcie: *justowanie*; justuje akapity. Dodaje obramowanie i cieniowanie tekstu i akapitu. Wykonuje operacje na fragmencie tekstu: zaznaczanie, wycinanie, kopiowanie i wklejanie go w inne miejsce w tym samym dokumencie. Ustala orientację strony dokumentu, środkuje akapit. Formatuje wprowadzony tekst, rozmieszcza tekst i ilustracje na stronie, poprawia błędy popełnione podczas pisania ręcznie i za pomocą słownika w edytorze tekstu. Próbuje pisać z wykorzystaniem wszystkich palców. Używa symboli i znaków graficznych do ilustrowania tekstu lub wstawiania znaków spoza podstawowego zakresu. Stosuje metodę przeciągania w celu przenoszenia fragmentów tekstu lub pojedynczych znaków w dokumencie. Sprawnie wstawia ilustracje do dokumentu w edytorze tekstu, rozmieszcza je na stronie, ustala ich wielkość, stosuje różnorodne pozycjonowanie grafiki w tekście, ustala wielkość marginesów stron w całym dokumencie. Zmienia strukturę tabeli poprzez dodawanie i usuwanie kolumn, wierszy i komórek. Rozmieszcza grafiki na stronie w układzie kolumnowym. Korzysta z podglądu wydruku. Zgodnie z instrukcją nauczyciela formatuje tabelę i wstawia do tekstu fragment obrazu zapisanego w pliku oraz Autokształty (Kształty).

Prawidłowo i samodzielnie wykonuje obliczenia w arkuszu kalkulacyjnym. Projektuje i konstruuje tabele z danymi. Zbiera dane do arkusza. Dopasowuje rozmiar kolumny tabeli do wpisanego tekstu. Tworzy obramowanie tabeli. Formatuje dane i dba o ich czytelność. Zmienia nazwę arkusza. Wykonuje wykres i go opisuje, formatuje i przekształca, wprowadza parametry wykresu podane przez nauczyciela. Oblicza średnią arytmetyczną, korzystając z wbudowanej funkcji. Stosuje odpowiednie formuły do obliczeń w arkuszu, sortuje dane w arkuszu. Przygotowuje siatkę kwadratową do wykonania rysunków korzysta z *Malarza formatów.*

Poprawnie tworzy krótką prezentację multimedialną, zawierającą tytuły, grafikę (zdjęcia) i tekst. Samodzielnie dobiera tło, ewentualnie korzysta z gotowych projektów. Dobiera właściwie układ slajdu, rodzaj animacji i przejścia slajdów. Pracuje w dwóch oknach. Korzysta z różnych stron internetowych w celu stworzenia prezentacji. Podejmuje próbę prezentacji publicznej przed klasą.

#### **Osiągnięcia ucznia na ocenę bardzo dobrą Wiadomości i umiejętności**

Posiada wiedzę przewidzianą przez program. Spełnia kryteria oceny dobrej. Wykazuje zainteresowanie przedmiotem. Pracuje zawsze samodzielnie. Wykorzystuje posiadaną wiedzę do poszerzenia własnych zainteresowań. Czyta tekst ze zrozumieniem. Zawsze poprawnie posługuje się słownictwem informatycznym. Wypowiedzi ucznia są wyczerpujące. Podczas wykonywania zadań wykazuje dużą staranność i sumienność. Korzysta z opcji programu w zakresie przewidzianym programem. Przestrzega zasad bezpiecznej i higienicznej pracy z komputerem. Samodzielnie i sprawnie wykonuje zadania przewidziane programem. Tempo pracy umożliwia wykonywanie zadań przewidzianych programem.

Samodzielnie tworzy foldery tematyczne. Utrzymuje porządek w swoich pracach. Tworzy, zapisuje i otwiera pliki w różnych aplikacjach. Rozpoznaje ikony programów.

Omawia przeznaczenie elementów zestawu komputerowego. Wie, czym jest pamięć operacyjna. Wie, czym jest system operacyjny. Zna jednostki pamięci. Omawia procesy zachodzące podczas uruchamiania programu komputerowego. Wymienia cechy środowiska graficznego.

Wie, że nie wolno bezprawnie kopiować programów i kupować ich nielegalnych kopii. Samodzielnie kopiuje pliki i pracuje z dwoma jednocześnie uruchomionymi oknami programów. Sprawnie korzysta z menu kontekstowego. Zna podstawowe skróty klawiaturowe. Wie, czym są wirusy komputerowe, potrafi ogólnie omówić ich działanie. Bezpiecznie korzysta z internetu.

W edytorze graficznym przekształca obraz. Wykonuje odbicia lustrzane, obroty, pochylanie i rozciąganie obrazu. Samodzielnie wykonuje operacje na fragmencie rysunku: zaznacza, wycina, kopiuje i wkleja go do innego rysunku.

Wykorzystuje możliwość rysowania w powiększeniu, aby rysować bardziej precyzyjnie i poprawiać rysunki. Wyjaśnia znaczenie rozszerzenia jako identyfikatora pliku i powiązanie pliku z aplikacją za pomocą rozszerzenia.

W czasie pracy z programem grafiki online AutoDraw przenosi wykonaną pracę z folderu *Pobrane* do folderu przeznaczonego na rysunki. Zmienia nazwę pliku z obrazem.

Swobodnie przełącza się między modułami programu Fotoramio (Edytor, Kolaż i Art Foto). Samodzielnie stosuje tekstury, ramki, dodaje teksty do obrazu. Samodzielnie tworzy kolaż według wybranego szablonu, wie w jakim formacie graficznym należy zapisywać zdjęcia, a w jakim rysunki.

Samodzielnie tworzy ciekawe rysunki, animacje i gry w Scratch ( [http://scratch.mit.edu\)](http://scratch.mit.edu/). Dokładnie analizuje zadanie, opisuje problem. Rozwiązuje zadania z wykorzystaniem konstrukcji powtarzaj aż, jeśli i jeśli (…) w przeciwnym razie (…).Łączy teksty w celu ich wyświetlenia (bloki w grupie *Wyrażenia*). Samodzielnie korzysta z bloku powtarzania. Samodzielnie wykorzystuje blok kiedy klawisz (…) naciśnięty. Samodzielnie układa skrypty rysowania figur złożonych z kół. Tworzy skrypty z wykorzystaniem bloków rozszerzenia *Tłumacz.*Duplikuje duszki. Wykorzystuje interakcje duszków (blok dotyka (…) ? w grupie *Czujniki*). Testuje swoje rozwiązania i poprawia usterki w kodzie. Znajduje optymalne rozwiązania problemu. Kończy projekt i zapisuje go w chmurze lub na komputerze. Udostępnia gotowy projekt innym użytkownikom.

Sprawnie korzysta z aplikacji Photon Coding lub Photon EDU. Programuje, stosując roboty Photon oraz rozwiązuje kolejne zadania zgodnie z instrukcją. Potrafi samodzielnie zastosować poznane polecenia w celu wykonania własnego pomysłu.

Aktywnie współpracuje w grupie i komunikuje się za pomocą technologii komputerowej. Stara się pomagać innym.

Nawiguje po wybranych stronach internetowych. Wyszukuje obrazy w sieci i zapisuje je na

dysku. Opisuje i stosuje w praktyce zasady ograniczające korzystanie z utworów obcego autorstwa do własnych potrzeb. Opisuje źródła pochodzenia materiałów użytych w utworzonym przez siebie dokumencie. Samodzielnie wyszukuje interesujące go informacje. Potrafi rozszerzyć zakres poszukiwań o kolejne, zbieżne zagadnienia. Korzysta z serwisów edukacyjnych do samodzielnej pracy.

Sprawnie obsługuje edytor tekstowy i tworzy dokumenty użytkowe.

Wykonuje operacje na fragmencie tekstu: zaznaczanie, wycinanie, kopiowanie i wklejanie go do innego dokumentu. Samodzielnie i czytelnie formatuje tabelę. Dba o dobór obrazów wstawionych do tekstu i tabeli. Poprawnie i sprawnie operuje grafiką w dokumencie. Rozmieszcza na stronie, ustala wielkości obrazków, pozycjonuje je świadomie i w odpowiednich miejscach

Nie popełnia błędów w czasie edycji tekstu. Zapisuje tekst w indeksie górnym. Ustala parametry strony dokumentu – marginesy, rozmiar papieru, obramowanie tekstu. Stosuje obramowania strony. Dobiera rysunki i symbole wstawiane do tekstu oraz sposób ich sformatowania w celu zwiększenia czytelności. Dzieli tekst na kolumny. Przygotowuje tekst do wydruku dwustronnego. Korzysta z programu do nauki szybkiego pisania na klawiaturze. Dba o czytelność przygotowanego dokumentu.

Sprawnie wykonuje obliczenia w arkuszu kalkulacyjnym, stosuje poznane formuły, Używa arkusza do rozwiązywania zadań rachunkowych. Analizuje proste dane na podstawie tabeli i wykresu kolumnowego i kołowego. Tworzy prosty wykres kolumnowy, opisuje go w arkuszu i modyfikuje. Przekształca i przeformatowuje wykres zgodnie z dodatkowymi wytycznymi. samodzielnie przygotowuje grafiki w arkuszu. Generuje znaki graficzne, litery i cyfry wykorzystując matryce złożoną z kwadratów.

Samodzielnie i sprawnie tworzy prezentację multimedialną, zawierającą tytuły, grafikę i tekst. Samodzielnie dobiera tło. Formatuje tekst. Dobiera układ slajdu, animację i przejścia. Pracuje w dwóch oknach. Tworzy slajdy z dźwiękami i tabelami. Dba o estetykę przygotowanej prezentacji – dobór kolorów, rysunków, właściwe ułożenie obiektów na slajdach, dobór tempa animacji. Sprawnie korzysta z różnych stron internetowych w celu stworzenia prezentacji. Prezentuje pracę publicznie przed klasą, dokonuje samooceny.

#### **Osiągnięcia ucznia na ocenę celującą Wiadomości i umiejętności**

Spełnia kryteria oceny bardzo dobrej. Wszystkie czynności wykonuje samodzielnie i bezbłędnie. Wykonuje dodatkowe, trudniejsze zadania. Jest aktywny na lekcji i pomaga innym. Sprawnie pracuje w grupie.

Sprawnie posługuje się językiem informatycznym. Wypowiedzi ucznia zawierają własne przemyślenia. W sposób twórczy wykorzystuje wiadomości i umiejętności w nowych sytuacjach. Korzysta z dostępnych opcji programu. Świadomie przestrzega zasad bezpiecznej i higienicznej pracy z komputerem. Osiąga sukcesy w konkursach przedmiotowych. Wykazuje szczególne zainteresowanie przedmiotem. Tempo pracy umożliwia wykonywanie zadań dodatkowych. Wykorzystuje posiadaną wiedzę do poszerzenia własnych zainteresowań i rozwiązywania problemów.

Utrzymuje porządek w swoich pracach. Tworzy, zapisuje i otwiera pliki w różnych aplikacjach. Przesyła, publikuje i pobiera pliki z internetu.

Rozpoznaje ikony programów i rozszerzenia plików.

Omawia powstawanie obrazu komputerowego i przeznaczenie karty graficznej. Samodzielnie odszukuje opcje menu programu w celu wykonania konkretnej czynności. Bezpiecznie korzysta z internetu.

Biegle posługuje się narzędziami programu Paint, dopracowując wszystkie szczegóły obrazu.

Sprawnie korzysta ze środowiska Scratch z projektów prezentowanych na stronie internetowej **[https://scratch.mit.edu.](https://scratch.mit.edu/)** Rozwija wykonywany projekt, dodając własne pomysły. Eksperymentuje, dobierając inne parametry projektów. Analizuje podobne projekty zamieszczone w serwisie Scratch. Zmienia budowę skryptów i analizuje różnice w ich działaniu. Eksperymentuje, tworząc bardziej rozbudowane projekty rysowania figur złożonych z kół.

Sprawnie korzysta z aplikacji **Photon Coding** lub **Photon EDU.** Programuje, stosując **roboty Photon** oraz twórczo rozwiązuje zadania i eksperymentuje. Wykorzystuje inne niż poznane na lekcji polecenia przy tworzeniu własnego projektu, dokładnie analizuje zadanie, opisuje problem.

Wykorzystuje platformę edukacyjną np. platformy e-learning [https://studio.code.org](https://studio.code.org/) do własnego rozwoju. Ćwiczenia na lekcji wykonuje samodzielnie i bezbłędnie. Wyszukuje na stronie **code.org** inne aktywności.

Aktywnie porozumiewa się z innymi osobami podczas realizacji projektu grupowego. Dzieli się z kolegami i koleżankami z klasy własnymi projektami za pomocą technologii komputerowej. Uczeń jest aktywny, zaangażowany, pomaga innym w pracy.

Swobodnie nawiguje po stronach internetowych. Biegle korzysta z narzędzi wyszukiwarki Google, aby zawęzić wyszukiwanie. Omawia ograniczenia wynikające z określonych praw użytkowania pobranych z sieci obrazów.

Biegle posługuje się **edytorem tekstowym**. Nie popełnia błędów edycyjnych w tekście. Samodzielnie wykonuje operacje na fragmencie tekstu. Wstawia i formatuje tabelę. Omawia zastosowanie poszczególnych rodzajów umieszczenia obrazu względem tekstu. Omawia zasady i znaczenie poprawnego formatowania tekstu. W zadaniach projektowych wykazuje umiejętność prawidłowego łączenia grafiki i tekstu. Sprawnie prezentuje prace publicznie.

Biegle porusza się po **arkuszu kalkulacyjnym** i wykorzystuje go do obliczeń, stosuje formuły, tworzy tabele, sortuje, interpretuje i prezentuje dane. Formatuje tabele i dane arkusza kalkulacyjnego. Dobiera wykres do danych. Aktywnie i sprawnie prezentuje zgromadzone informacje, weryfikuje dane znalezione w sieci za pomocą arkusza kalkulacyjnego.

Samodzielnie tworzy ciekawą **prezentację multimedialną**. Korzysta z omawianych funkcji programu. Potrafi zapisywać, odtwarzać i prezentować swoja pracę.

Formatuje tekst. Wstawia grafikę. Korzysta z animacji i przejścia slajdów.

Pracuje w dwóch oknach. Sprawnie korzysta z różnych stron internetowych w celu stworzenia prezentacji. Sprawnie prezentuje swoje prace na forum klasy.